## - **Instrucciones para presentar Documentación Genérica en la Sede Electrónica del Ayuntamiento -**

( mediante Certificado Digital, Sistema Cl@ve y/o Usuario/Contraseña)

Para ello, hay que seguir los siguientes pasos:

1) Nos conectamos a la **Sede Electrónica del Ayuntamiento**: [https://pst.castillodelocubin.es](https://pst.castillodelocubin.es/)

2) Una vez dentro de la Sede, pinchamos en el Trámite "**Presentación de Escritos":**

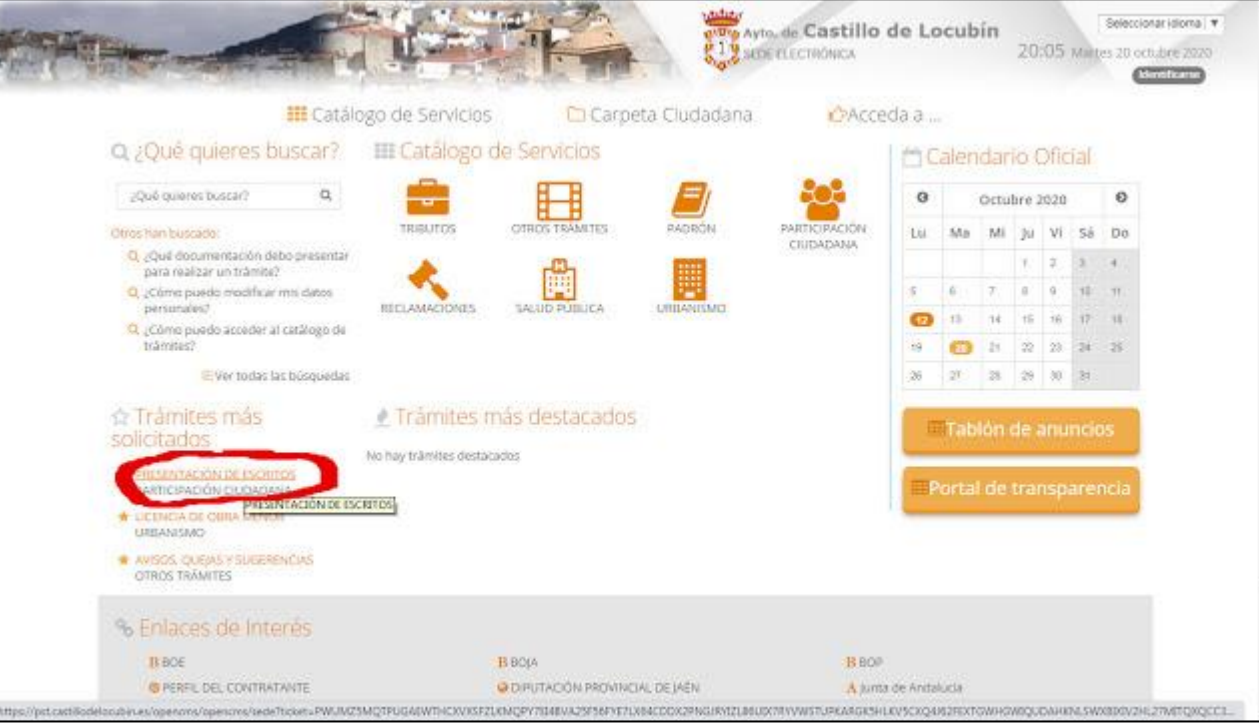

## 3) Pinchamos en **Alta de Solicitud**:

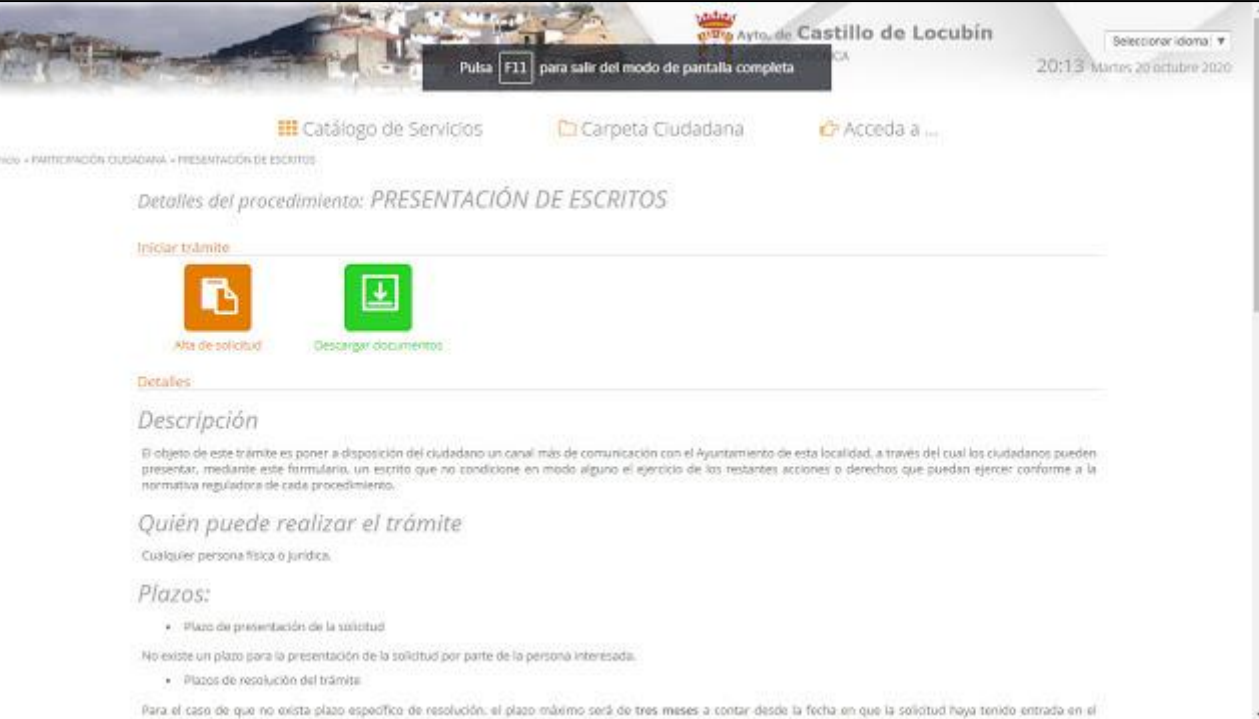

## 4) Y nos identificamos mediante **Certificado Digital, Sistema Cl@ve o Usuario/Contraseña**:

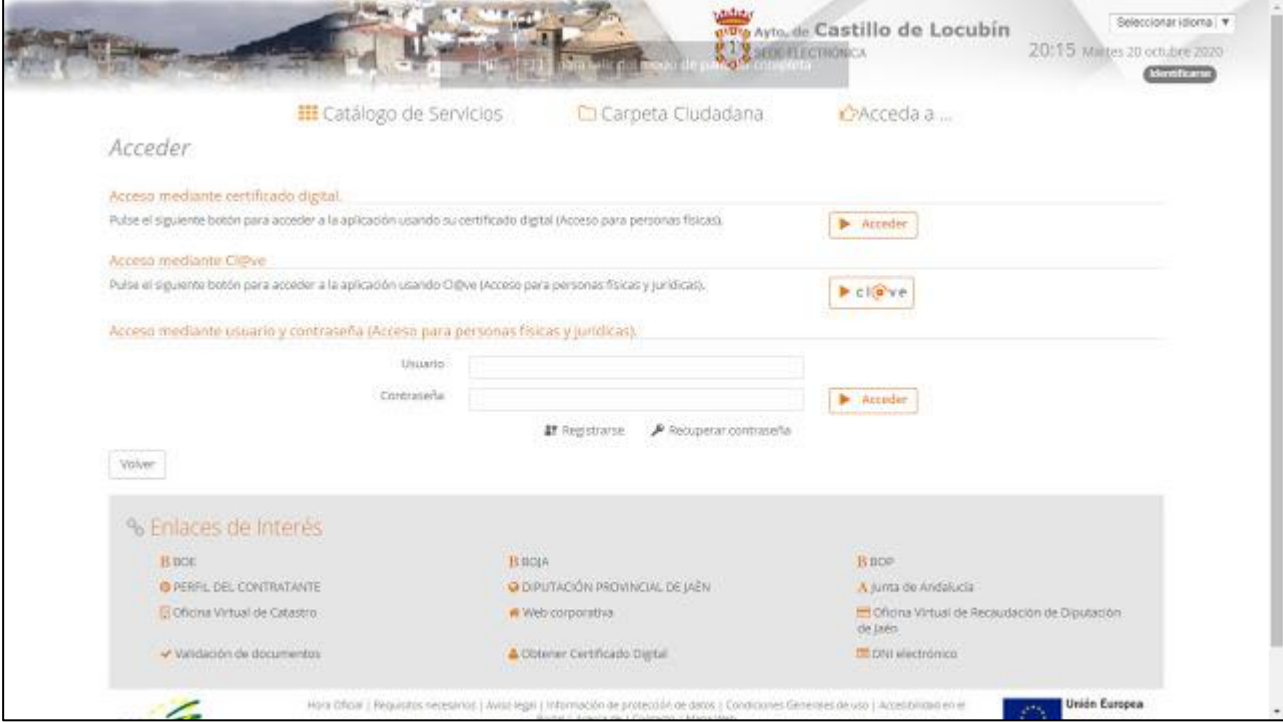

5) Se rellena el Formulario y se adjunta la documentación en la siguiente pantalla:

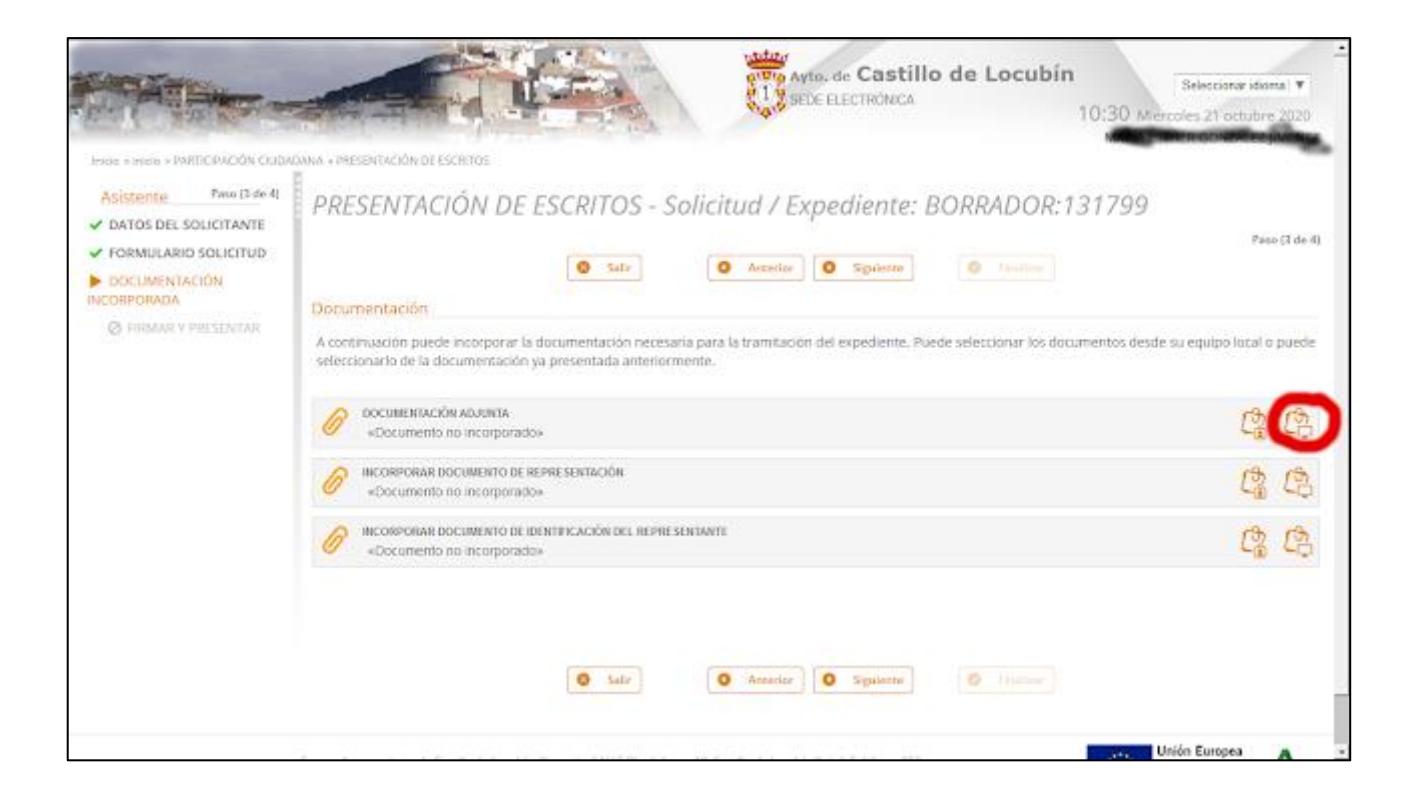

Seguir los pasos, hasta pinchar en **Finalizar** dónde nos devolverá un justificante de presentación con un número de Registro de Entrada.